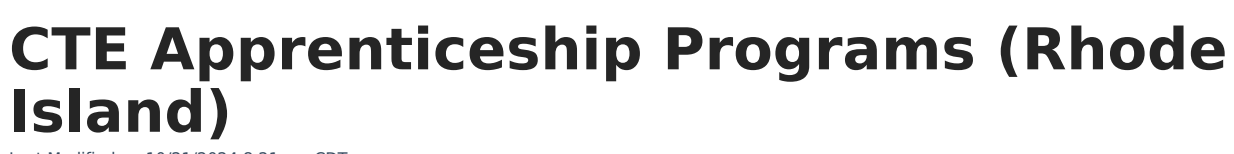

Last Modified on 10/21/2024 8:21 am CDT

'nfinite $\epsilon'$ 

[Report](http://kb.infinitecampus.com/#report-logic) Logic | [Report](http://kb.infinitecampus.com/#report-editor) Editor | [Generate](http://kb.infinitecampus.com/#generate-the-report) the Report | [Report](http://kb.infinitecampus.com/#report-layout) Layout

#### Tool Search: CTE Reports

The CTE Apprenticeship Programs Report lists the student's ID number and course number of enrollment where the student is receiving CTE training, and any apprentice code associated with the program.

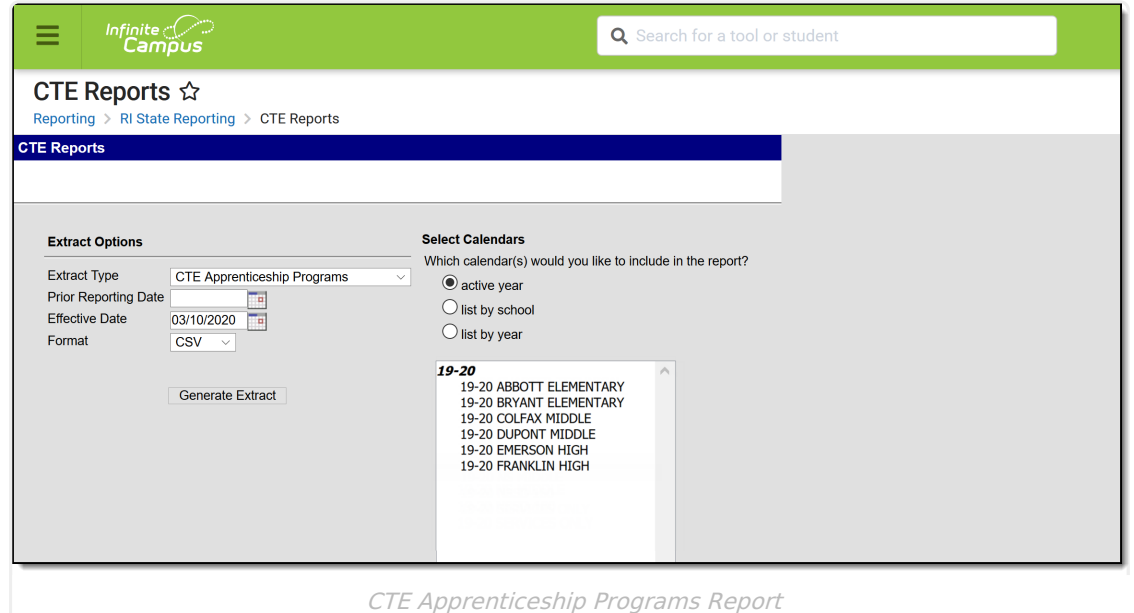

# **Report Logic**

In order to report:

- A Recognized Credential Earned Code must be populated.
- The Apprenticeship Code must be selected from the drop list on the course editor.
- A student must have an Active Career Tech Program (Career Tech Program Detail) anytime during the Prior Reporting Date and Effective Date on the report editor.
- Active and State Reported must be marked on the Course Information and Career Tech Program Detail.
- The program must have an active "Passed" Certification at Career Tech Program Certification, or "Completer" must be the Student Status on Career Tech Program Detail.

Any course that has a CIP code reports.

Course data reports from the Course Section that has matching CIP code and CTE Program Type to the matching Active Career Tech Program Active Career Tech Program CIP Code and CTE Program Type. If the student is enrolled in multiple active Career Tech Programs, multiple records for that

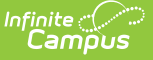

#### student report.

Students do not report when:

- Their enrollment record is marked as State Exclude or No Show.
- They are enrolled in a grade level marked as State Exclude.
- They are enrolled in a Calendar marked as State Exclude.

The following CTE Data fields on the Course editor and Course Masters editor (if using a Course Catalog) are included in the report. Any value populated on the [Course](https://kb.infinitecampus.com/help/course-master-info) Master editor displays on the [Course](https://kb.infinitecampus.com/help/course-scheduling) editor.

- CIP Code
- Program Type
- Agreement Higher Ed
- Advanced Stand-In Training
- Post-Secondary Credit Code
- Apprenticeship Code
- Recognized Credential Earned Code
- CTE Sequence
- Concentrator in Sequence

## **Report Editor**

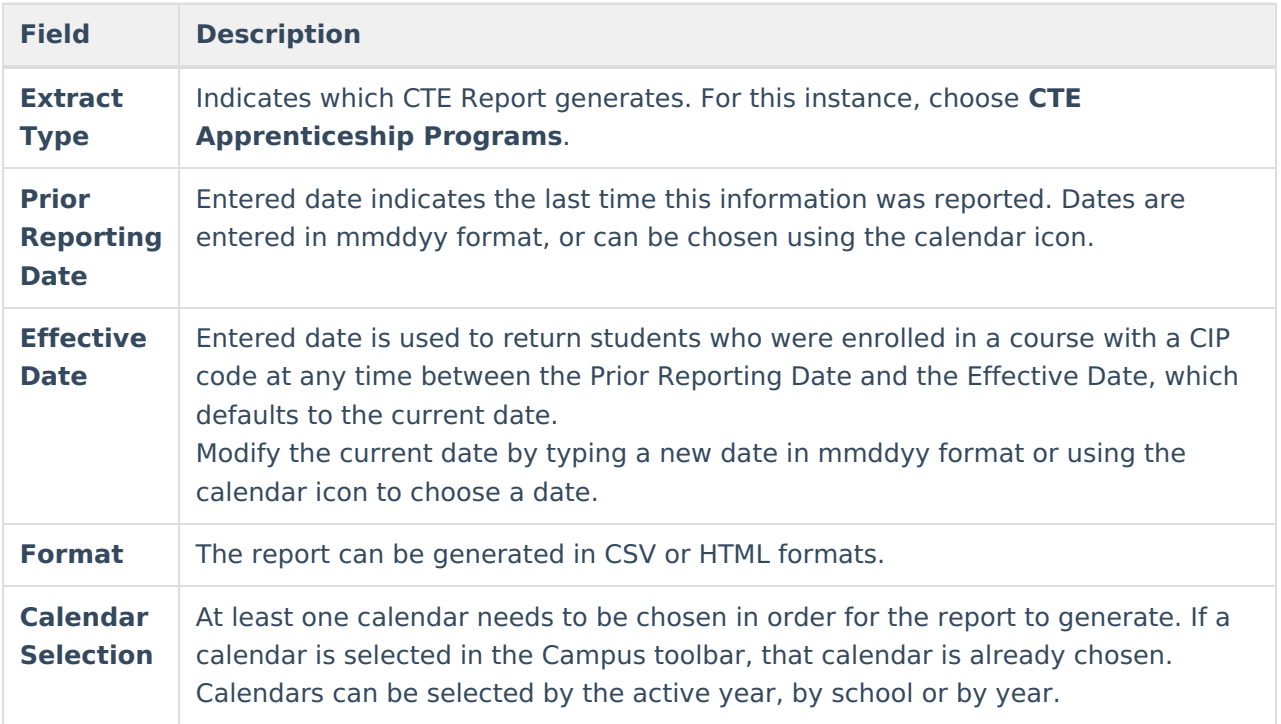

### **Generate the Report**

- 1. Select the **CTE Apprenticeship Programs** options from the **Extract Type** dropdown list.
- 2. Enter the **Prior Reporting Date**.
- 3. Modify or keep the current **Effective Date**.

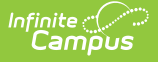

- 4. Select the desired **Format**.
- 5. Select the desired **Calendar** from which to report CTE Program information.
- 6. Click the **Generate Extract** button. The report displays in the selected format.

|                |     | B     |                                 |            |     |     |                           |  |
|----------------|-----|-------|---------------------------------|------------|-----|-----|---------------------------|--|
| 1              |     |       | DISTCODE SCHCODE CTECHCTR SASID |            |     |     | LOCALC APPRENTICESHIPCODE |  |
| $\overline{2}$ | 123 | 12345 |                                 | 1234567890 | 115 | 127 |                           |  |
| 3              | 123 | 12345 |                                 | 2345678901 | 100 | 111 |                           |  |
| $\overline{4}$ | 123 | 12345 |                                 | 3456789012 | 101 | 112 |                           |  |
| 5              |     |       |                                 |            |     |     |                           |  |
| 6              |     |       |                                 |            |     |     |                           |  |

CTE Apprenticeship Programs Report - CSV Format

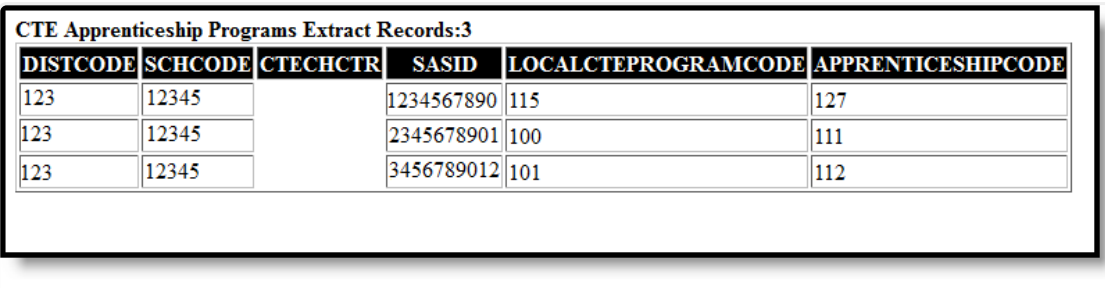

CTE Apprenticeship Programs Report - HTML Format

### **SQL Query**

 $XX =$  calendarID

```
EXEC get_RI_CTE_Apprenticeship_Programs @calendarIDs = '<IDs><ID>87</ID></IDs>',@effectiveDate='2/11/2019
', @priorReportDate = '08/01/2018'
```
## **Report Layout**

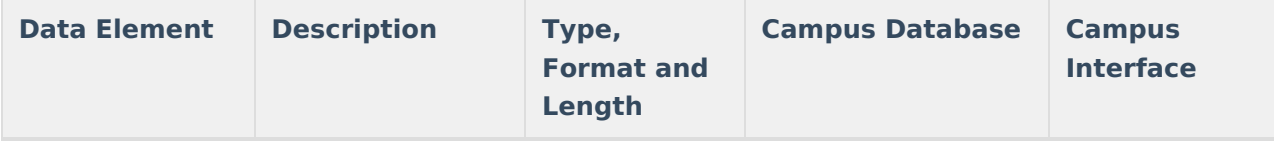

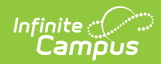

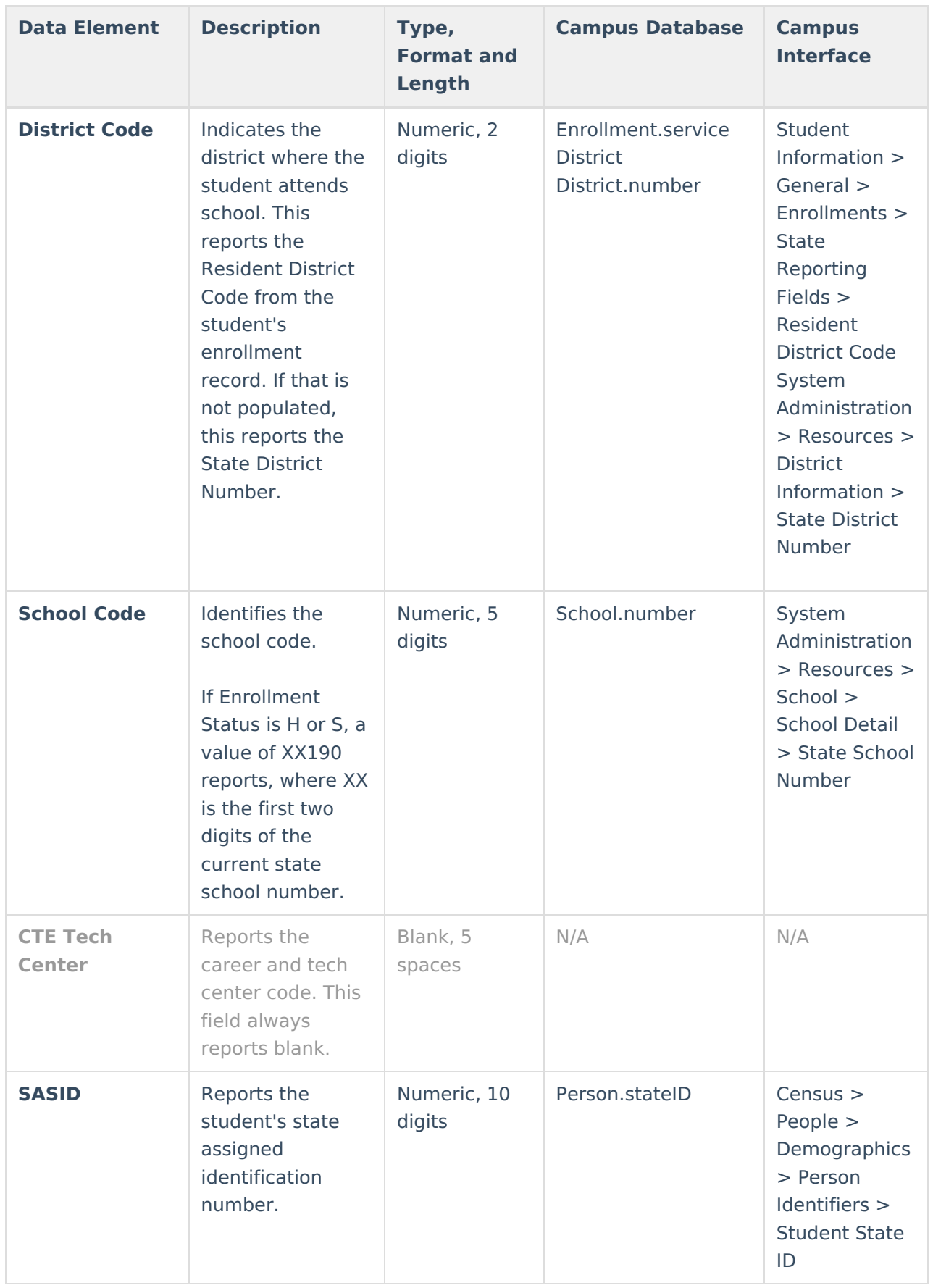

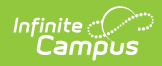

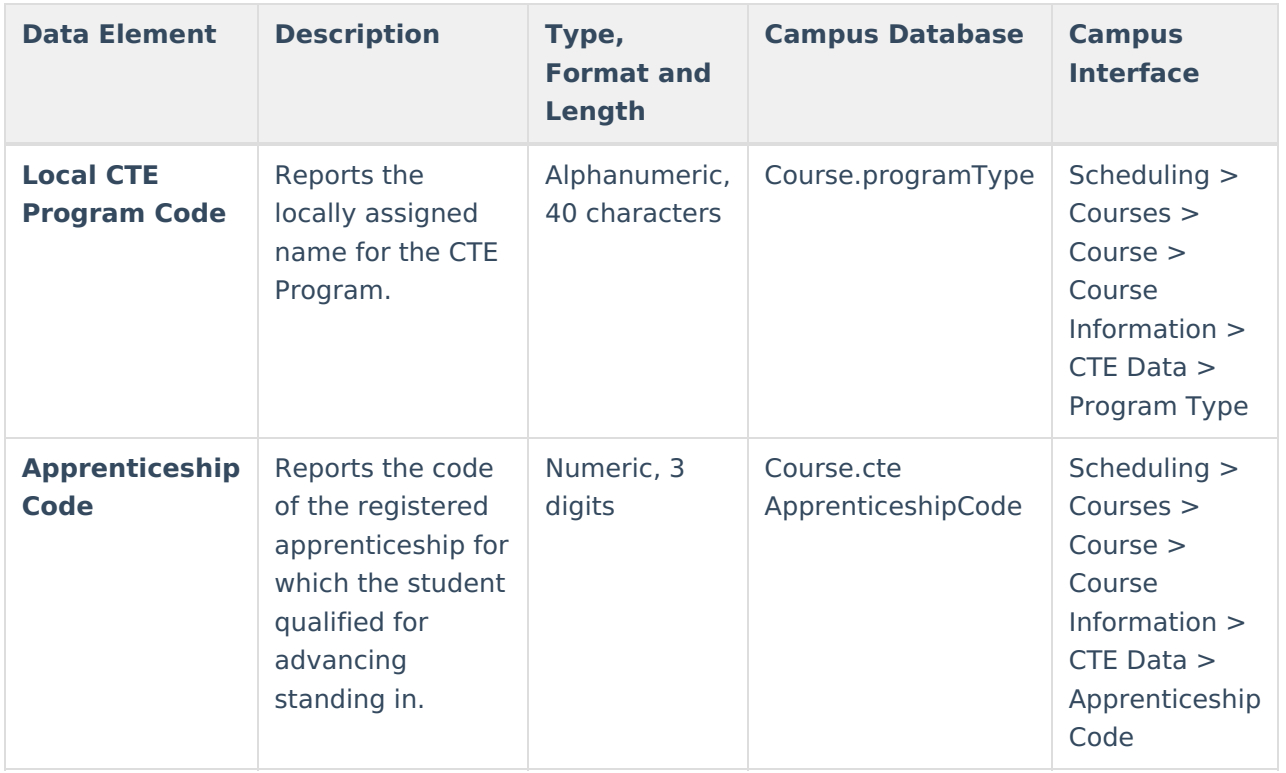